## **Website Design – Daily Tasks**

## **Day 1 - Setup:**

- *1. Copy your PIT folder to your Google Drive.*
- 2. Open your browser to <http://sites.google.com/> and click the Create a Site button. a. Choose New Sites
- 3. In the Site Name field enter the name of your Google Site.
	- a. Use your first & last name.
- 4. Insert your logo from logomakr.com.
	- a. Upload the logo to your title page
- 5. Click on Your Page Title
	- a. Replace with your name
- 6. Choose a theme for your web site.
	- a. Choose a preloaded theme and customize the font and color.
- 7. Choose a background image for your header.
- 8. Add a professional personal photo to your title page.
	- a. Choose Insert Upload – Choose your picture from your student drive.
- 9. Add the following pages to your website –
	- a. Goals
	- b. Bio
	- c. Skills
	- d. Portfolio
	- e. Contact
- 10. Click settings next to your logo.
	- a. Decide if you want top or side navigation
- 11. Add other details to enhance the look of your home page.

## **Day 2 - Goals:**

- 1. Open your Google Drive
- 2. Select your website
- 3. Go to **Goals** page
- 4. Create 2 dividers with empty text boxes below each. (Create 1, duplicate, change wording)
	- a. Education
	- b. Personal
- 5. In the empty text boxes, write a well composed, 3 or more sentence paragraph about each goal:
	- a. **Education** Write a goal regarding where/what you see yourself doing after high school.
		- i. When I graduate hs…(college, tech school, work, study abroad, etc.)
		- ii. In order to reach this goal…(grades, scholarship, apply, etc)
		- iii. In 10 years…
	- b. **Personal** Write a goal for yourself that you would like to achieve on a personal level.
		- i. In addition to (going to college), I see myself (moving out on my own, traveling, married, etc.
		- ii. To achieve that goal, I will…
- 6. Include appropriate photos in each section to show how you will reach your goal (at least 1 photo per section)
	- a. Insert—Upload—Select Pics from User Drive

## **Day 3 - Bio:**

- 1. Open your Google Drive
- 2. Select your website
- 3. Go to **Bio** page
- 4. Create 4 dividers with empty text boxes below each. (Create 1, duplicate, change wording)
	- a. Education
	- b. Home and Family
	- c. Hobbies and Outside **Interests**
	- d. Other Information
- 5. In the empty text boxes, write a well composed, 3 or more sentence paragraph about each goal:
	- a. **Education** Include your current education, clubs, coursework, etc.
	- b. **Home and Family** Where you live or have lived in the past and the makeup of your family
	- c. **Hobbies and Outside Interests** – Hobbies, clubs, sports, interests
	- d. **Other** Anything else about your personality that you think an employer would want to know
- 6. Include at least one *PERSONAL* photo for each of the 4 sections.
	- a. Insert—Upload—Select Pics from User Drive

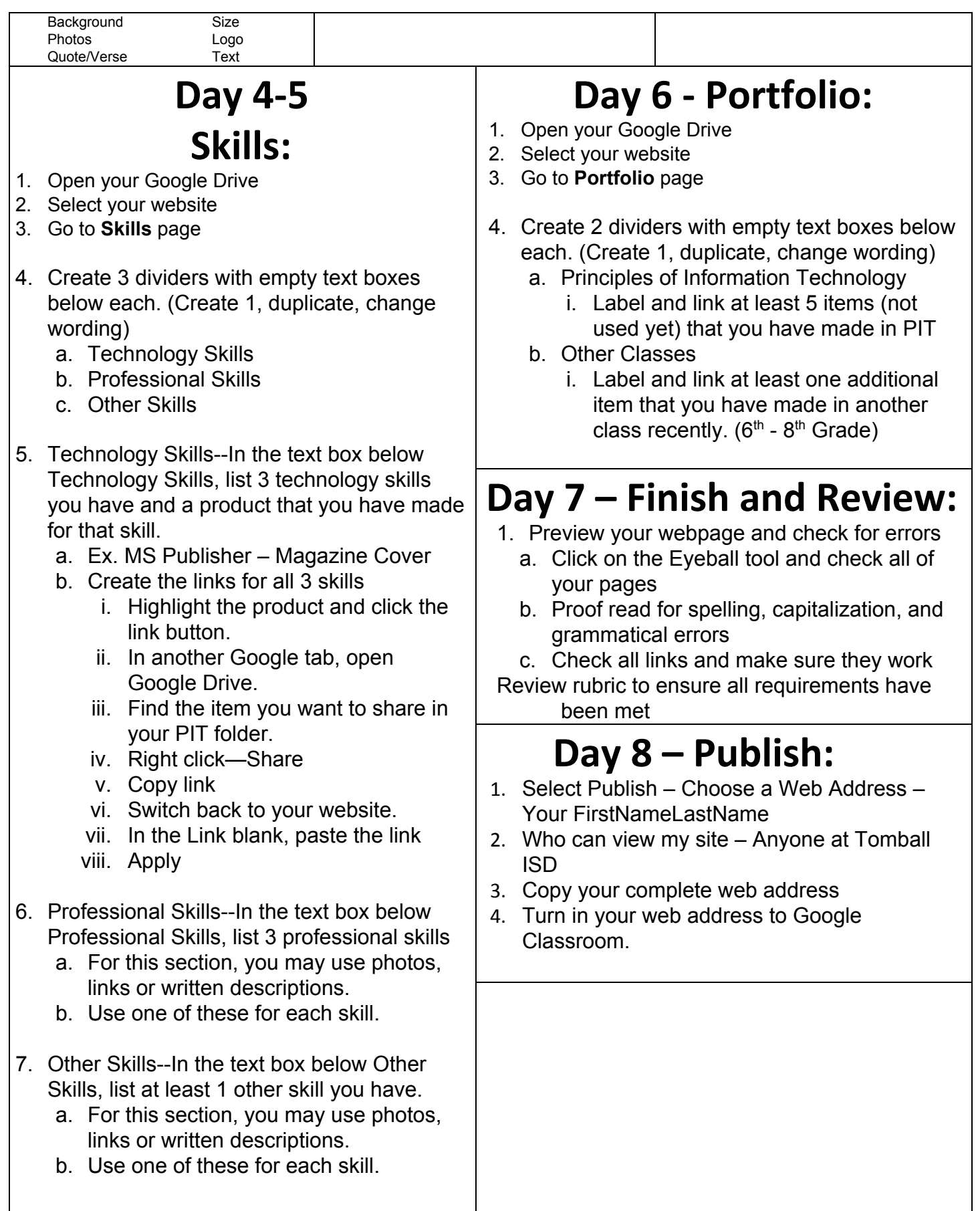